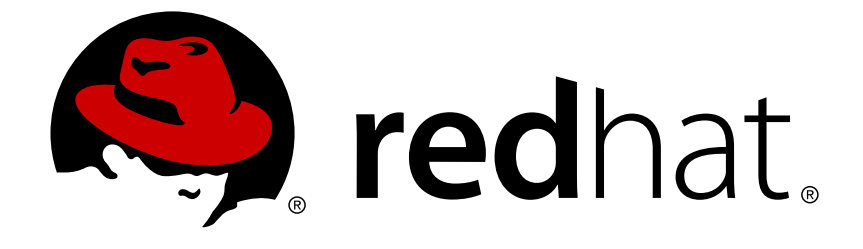

# **Red Hat Enterprise Linux Atomic Host 7**

## **CLI Reference**

Atomic CLI Reference

Last Updated: 2018-07-10

Atomic CLI Reference

## **Legal Notice**

Copyright © 2018 Red Hat, Inc.

The text of and illustrations in this document are licensed by Red Hat under a Creative Commons Attribution–Share Alike 3.0 Unported license ("CC-BY-SA"). An explanation of CC-BY-SA is available at

http://creativecommons.org/licenses/by-sa/3.0/

. In accordance with CC-BY-SA, if you distribute this document or an adaptation of it, you must provide the URL for the original version.

Red Hat, as the licensor of this document, waives the right to enforce, and agrees not to assert, Section 4d of CC-BY-SA to the fullest extent permitted by applicable law.

Red Hat, Red Hat Enterprise Linux, the Shadowman logo, JBoss, OpenShift, Fedora, the Infinity logo, and RHCE are trademarks of Red Hat, Inc., registered in the United States and other countries.

Linux ® is the registered trademark of Linus Torvalds in the United States and other countries.

Java ® is a registered trademark of Oracle and/or its affiliates.

XFS ® is a trademark of Silicon Graphics International Corp. or its subsidiaries in the United States and/or other countries.

MySQL ® is a registered trademark of MySQL AB in the United States, the European Union and other countries.

Node.js ® is an official trademark of Joyent. Red Hat Software Collections is not formally related to or endorsed by the official Joyent Node.js open source or commercial project.

The OpenStack ® Word Mark and OpenStack logo are either registered trademarks/service marks or trademarks/service marks of the OpenStack Foundation, in the United States and other countries and are used with the OpenStack Foundation's permission. We are not affiliated with, endorsed or sponsored by the OpenStack Foundation, or the OpenStack community.

All other trademarks are the property of their respective owners.

## **Abstract**

A guide for the "atomic" command-line tool

## **Table of Contents**

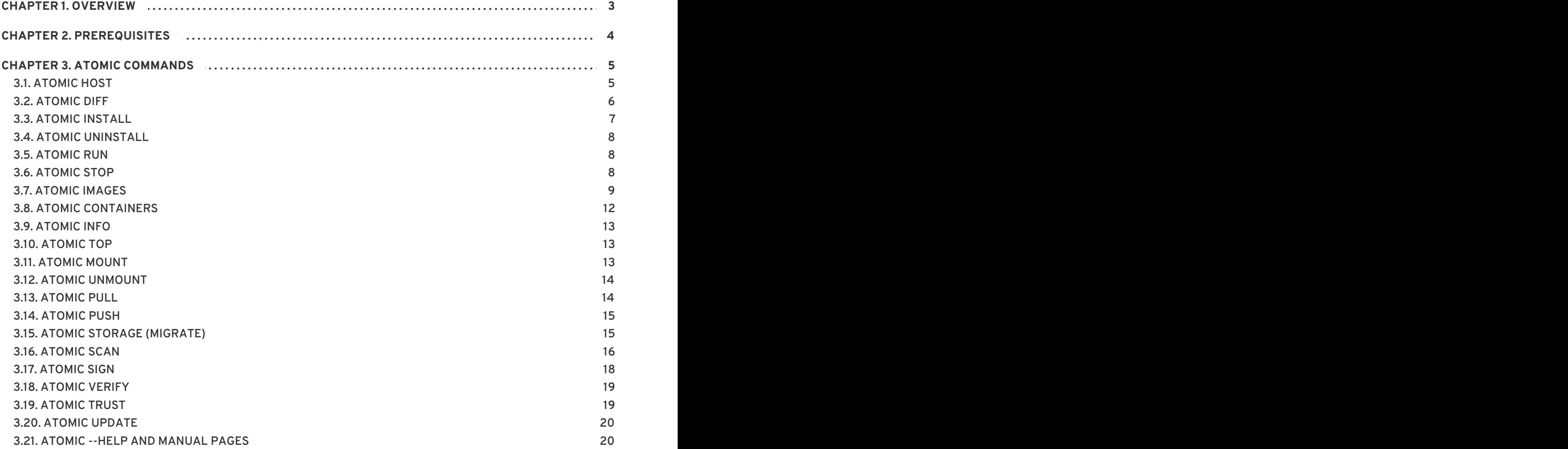

## **CHAPTER 1. OVERVIEW**

<span id="page-6-0"></span>The **atomic** command-line tool provides a way to interact and manage Atomic Host systems and containers. It provides a high level, coherent entrypoint to the system and makes it easier to interact with special kinds of containers, such as super-privileged containers, and debugging tools.

The **atomic** command uses tools such as **docker**, **ostree** and **skopeo** to manage containers and container host systems. There are also a lot of features built into the atomic command that are *not* available in the docker command. These features allow you to use special commands for image signing, image verification, the ability to install a container - mounting file systems and opening privileges.

**Understanding LABELs**: Dockerfiles support storing default values for some commands that **atomic** can read and execute. These are called "LABEL" instructions and they make it easy to ship images with their own suggested values, and simplifies running complex docker commands. For example, if a Dockerfile contains the *LABEL RUN*, running **atomic run <image>** executes its contents. The commands in **atomic** that use labels are **install**, **uninstall**, **mount**, **unmount**, **run**, and **stop**.

## **CHAPTER 2. PREREQUISITES**

- <span id="page-7-0"></span>On **RHEL Atomic Host**, *atomic* is part of the OSTree and is ready to use.
- On **Red Hat Enterprise Linux**, make sure you have covered the following:
	- Subscribe the system to the Extras channel which provides the *atomic* package.

For Red Hat Subscription Management run this command:

# subscription-manager repos --enable rhel-7-server-extras-rpms

If you are using Satellite, run:

# rhn-channel --add --channel rhel-x86\_64-server-extras-7

Install *atomic* using Yum:

# yum install atomic

- Make sure the **docker service** is running:
- # systemctl status docker

If the output states "inactive", use the following command:

# systemctl start docker

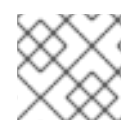

#### **NOTE**

On both systems, you need to have root privileges to use **atomic**.

## **CHAPTER 3. ATOMIC COMMANDS**

## <span id="page-8-1"></span><span id="page-8-0"></span>**3.1. ATOMIC HOST**

This subcommand is a high-level wrapper for the **rpm-ostree**, tool which performs upgrades, rollbacks, and system state inspection.

**atomic host status**

Lists information about all deployments. The asterisk (**\***) marks the currently running deployment.

```
# atomic host status
State: idle
Deployments:
* rhel-atomic-host-ostree:rhel-atomic-host/7/x86_64/standard
       Version: 7.3 (2016-09-27 17:53:07)
    BaseCommit:
d3fa3283db8c5ee656f78dcfc0fcffe6cd5aa06596dac6ec5e436352208a59cb
        Commit:
f5e639ce8186386d74e2558e6a34f55a427d8f59412d47a907793e046875d8dd
        OSName: rhel-atomic-host
  rhel-atomic-host-ostree:rhel-atomic-host/7.2/x86_64/autobrew/buildmaster
       Version: 7.2.7 (2016-09-15 22:28:54)
    BaseCommit:
dbbc8e805f0003d8e55658dc220f1fe1397caf80221cc050eeb1bbf44bef56a1
        Commit:
5cd426fa86bd1652ecd8f7d489f89f13ecb7d36e66003b0d7669721cb79545a8
        OSName: rhel-atomic-host
```
**atomic host rollback**

Switches to the other installed tree at the next boot. You can use the **-r** option to initiate a reboot after rollback is prepared:

# atomic host rollback -r

**atomic host upgrade**

Upgrades to the latest OSTree if available. This can take a few minutes. When done, it gives you a full list of **changed**, **removed**, and **added** packages. The newly downloaded tree boots automatically at next reboot.

**atomic host deploy**

Allows you to specify a particular version of an OSTree and deploy it. This command is more flexible than **upgrade** or **rollback**, as they only alternate between the two installed OSTrees. The newly downloaded tree replaces the one that is not currently deployed. The syntax is as follows:

```
atomic host deploy <version/commit ID>
```
For example, use this command to deploy the 7.2.1 OSTree and initiate a reboot after the tree is downloaded:

# atomic host deploy 7.2.1 -r

Use the **--preview** option to check the package difference between your currently deployed tree and a specified one:

```
# atomic host deploy 7.2.1 --preview
```
If you are unsure about the version numbering, pull the commit history for the repository you are subscribed to by using the following **ostree** commands:

```
# ostree pull --commit-metadata-only --depth -1 rhel-atomic-host-
ostree:rhel-atomic-host/7/x86_64/standard
# ostree log rhel-host/7/x86_64/standard
```
When you have the version number you are interested in you can use the **atomic host <version> - preview** command to check the package differences.

You can have at most two deployments on the system. **upgrade** or **deploy** downloads a new tree and replaces the currently not deployed one. You can then alternate between both trees on the system with **rollback**.

You can also use the commit ID of a particular version. The following Solution from the Customer Portal contains a list of all commit IDs that have been released: Deploying a specific version of Red Hat [Enterprise](https://access.redhat.com/solutions/2115571) Linux Atomic Host.

#### <span id="page-9-0"></span>**3.2. ATOMIC DIFF**

Compares two images or containers at a file level and displays a full list of their differences. By default, a full list of files is displayed.

atomic diff <image1> <image2>

You can modify the output with a combination of several options.

# atomic diff --rpms --no-files rhel7 centos

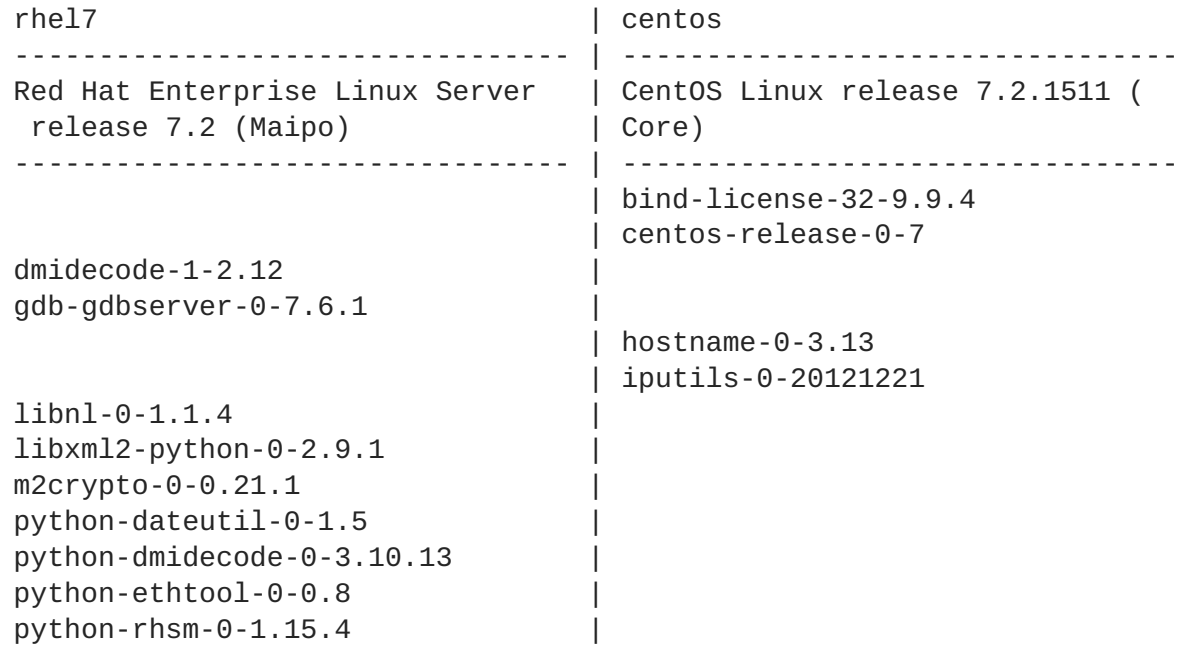

```
redhat-release-server-0-7.2 |
subscription-manager-0-1.15.9
                                       | tar-2-1.26
usermode-0-1.111 |
virt-what-0-1.13
                                      | yum-plugin-fastestmirror-0-1.1.31
```
The **--rpms** option adds a table with differences between the RPMs in the two images. Combined with the **--no-files** option you can restrict the output to only print that table.

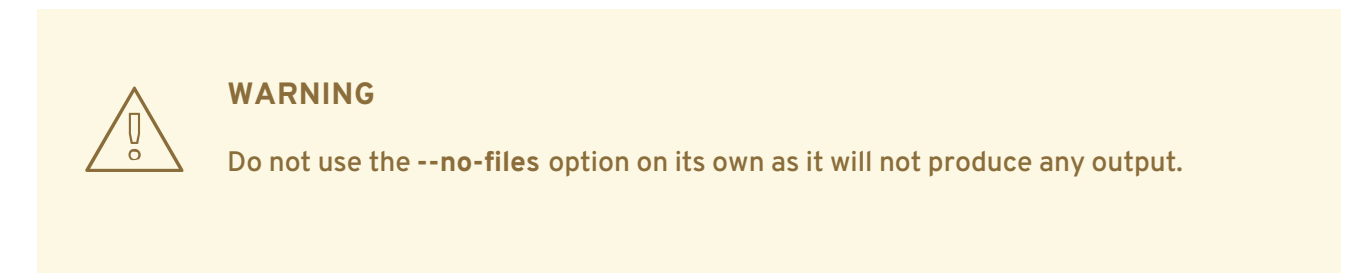

The **--names-only** option compares package names only, without versions.

It is a good idea to redirect the output to a text viewer such as **less**, as the full list of files can get too long and the terminal will truncate it.

# atomic diff rhel7 centos | less

Use the **--json** option to print the output in JSON format and redirect it, for example, with **less**:

# atomic diff --rpms --json rhel7 centos | less

#### <span id="page-10-0"></span>**3.3. ATOMIC INSTALL**

atomic install <image>

Executes an image's install method. The install method is described in the *LABEL INSTALL* field in the container image. It is typically used to prepare the host system to run the image. It often exposes configuration files needed for the image to the host so they can be edited and saved if the image is deleted. For example, this install method:

```
# atomic images info rhel7/rsyslog
[output truncated]
INSTALL: docker run --rm --privileged -v /:/host -e HOST=/host -e
IMAGE=IMAGE -e NAME=NAME IMAGE /bin/install.sh
```
executes the following command:

```
# atomic install rhel7/rsyslog
docker run --rm --privileged -v /:/host -e HOST=/host -e
IMAGE=rhel7/rsyslog -e NAME=rsyslog rhel7/rsyslog /bin/install.sh
```
With this instruction, **atomic install** mounts files from the root directory ( */*) on the host to the */host/* directory inside the container and sets the *\$HOST* variable as */host/* inside the container. For example, */usr/bin* is */host/usr/bin* in the container, *\$IMAGE* is *rhel7/rsyslog* and *\$NAME* is *rsyslog*. The

*/bin/install.sh* script exposes the */etc/rsyslog.conf* file to the host system so you can edit it from outside the container.

If you do not have the image locally, **atomic install** pulls the image from a configured registry. Use the **- -display** option to show the image's install method. The install command does not execute if **--display** is specified.

Use the **-n** option to install multiple copies of an image:

# atomic install -n name1 rhel7/rsyslog # atomic install -n name2 rhel7/rsyslog

## <span id="page-11-0"></span>**3.4. ATOMIC UNINSTALL**

```
atomic uninstall <image>
```
Similar to **install**, **uninstall** reads and executes an image's uninstall method from the *UNINSTALL* instruction.

#### <span id="page-11-1"></span>**3.5. ATOMIC RUN**

atomic run <image>

Executes an image's run method. The run method is described in the *RUN* field in the container image. *RUN* allows a developer to define how the particular application should be run. For example, a container with the **ntpd** service requires the **--cap\_add SYS\_TIME** option, and the option can be embedded into the *RUN* label instead of the user typing the following full command:

# docker run -d -n --cap\_add SYS\_TIME ntpd

If the *RUN* field does not exist, **atomic run** defaults to running the following:

docker create -ti -n <image\_name> <container\_name>

Use the **--spc** option to run a container in super-privileged mode. You can read more about Super-Privileged Containers here: Chapter 9. Running [Super-privileged](https://access.redhat.com/documentation/en/red-hat-enterprise-linux-atomic-host/version-7/getting-started-with-containers/#running_super_privileged_containers) Containers from the RHEL Atomic Host Getting Started with Containers Guide.

## <span id="page-11-2"></span>**3.6. ATOMIC STOP**

atomic stop <image\_name>/<container\_name>

Executes an image's stop method. Use this command to stop running containers. Takes the image name or container name as argument. For example:

# atomic stop cranky\_wright

or

# atomic stop rhel7/rsyslog

#### <span id="page-12-0"></span>**3.7. ATOMIC IMAGES**

<span id="page-12-1"></span>Executes commands on images. You can view your images, display LABEL info or their help file, check for newer versions

**atomic images list**

Lists the container images you have downloaded on your system. The **>** symbol indicates that the image is being used by a container.

```
# atomic images list
 REPOSITORY TAG AND THE REPOSITORY TAG
IMAGE ID CREATED VIRTUAL SIZE
 registry.access.redhat.com/rhel7/openscap latest
sha256:da0d5 2016-06-20 14:24 363.37 MB
> registry.access.redhat.com/rhel7/sadc latest
sha256:7ed99 2016-05-08 16:31 215.23 MB
> registry.access.redhat.com/rhel7/kubernetes-controller-mgr latest
sha256:feb3d 2016-05-06 20:12 347.29 MB
> registry.access.redhat.com/rhel7/kubernetes-apiserver latest
sha256:c3ac0 2016-05-06 20:12 347.29 MB
 registry.access.redhat.com/rhel7/kubernetes-scheduler latest
sha256:d6c72 2016-05-06 20:12 347.29 MB
> registry.access.redhat.com/rhel7/cockpit-ws latest
sha256:f1ea2 2016-05-06 18:54 220.3 MB
 registry.access.redhat.com/rhel7/rhel-tools latest
sha256:00211 2016-05-06 17:49 1.27 GB
> registry.access.redhat.com/rhel7/rsyslog latest
sha256:92bd7 2016-05-06 17:40 215.93 MB
```
**atomic images delete**

# atomic images delete <image>

Delete a specified image from your system. By default, you won't be able to delete an image which has containers based on it. Use the **-f** option to force remove that image. This will not stop the running container based on that image.

# atomic images delete -f rhel7/rsyslog

Use the **--remote** option to delete an image from a remote repository. However, the remote disk space will not be free until the **registry garbage-collection** command is run for the remote registry.

**atomic images info**

atomic images info <image>

Shows labels defined for the image.

```
$ atomic images info rhel7/rhel-tools
Image Name: registry.access.redhat.com/rhel7/rhel-tools:latest
License: GPLv3
```
architecture: x86\_64 authoritative-source-url: registry.access.redhat.com build-date: 2017-06-23T11:07:50.586605 com.redhat.build-host: ip-10-29-120-119.ec2.internal com.redhat.component: rhel-tools-docker description: The Red Hat Enterprise Linux Atomic Tools Container (RHEL Tools Container) is a docker-formatted image that includes hundreds of software tools for troubleshooting and investigating a Red Hat Enterprise Linux Atomic (RHEL Atomic) Host. Designed to run as a privileged container, the RHEL Tools Container allows you to interact directly with the RHEL Atomic Host system to uncover and solve problems. Inside the RHEL Tools Container are popular tools such as sosreport, kdump, and many others (most of which are not included with RHEL Atomic). distribution-scope: public io.k8s.display-name: Red Hat Enterprise Linux Tools io.openshift.tags: base rhel7 name: rhel7/rhel-tools release: 29 run: docker run -it --name NAME --privileged --ipc=host --net=host - pid=host -e HOST=/host -e NAME=NAME -e IMAGE=IMAGE -v /run:/run -v /var/log:/var/log -v /etc/machine-id:/etc/machine-id -v /etc/localtime:/etc/localtime -v /:/host IMAGE summary: Provides the latest release of Red Hat Enterprise Linux 7 in a fully featured and supported base image. vcs-ref: c046119740d92e03ba17e27e806e46865fe85838 vcs-type: git vendor: Red Hat, Inc. version: 7.3

By default, it checks in local images first and then tries the registries configured on the system. Use the **--remote** option to ignore the local images and look only in the configured registries:

# atomic images info --remote rhel7/rhel-tools

Use the **--storage** option to specify the storage of the image.

\$ atomic images info --storage ostree rhel7/rhel-tools

**atomic images prune**

Use **atomic images prune** to free disk space by deleting unused *dangling* images. Dangling images are those with no name or tag and that are not used by any other images. Since they are not used, they occupy system space. Dangling images are usually caused by using the **docker build** command to update an image without also removing the older version of the image. An asterisk (**\***) indicates a dangling image:

```
# atomic images list -a
 REPOSITORY TAG AND INSTRUSSION
IMAGE ID CREATED VIRTUAL SIZE
 registry.access.redhat.com/rhel7/openscap latest
sha256:da0d5 2016-06-20 14:24 363.37 MB
> registry.access.redhat.com/rhel7/sadc latest
sha256:7ed99 2016-05-08 16:31 215.23 MB
> registry.access.redhat.com/rhel7/kubernetes-controller-mgr latest
```
sha256:feb3d 2016-05-06 20:12 347.29 MB > registry.access.redhat.com/rhel7/kubernetes-apiserver latest sha256:c3ac0 2016-05-06 20:12 347.29 MB registry.access.redhat.com/rhel7/kubernetes-scheduler latest sha256:d6c72 2016-05-06 20:12 347.29 MB \*<none> <none> sha256:bad41 2016-05-06 17:55 125.08 MB \*<none> <none> sha256:9339b 2016-05-06 23:55 125.08 MB > registry.access.redhat.com/rhel7/cockpit-ws latest sha256:f1ea2 2016-05-06 18:54 220.3 MB registry.access.redhat.com/rhel7/rhel-tools latest sha256:00211 2016-05-06 17:49 1.27 GB > registry.access.redhat.com/rhel7/rsyslog latest sha256:92bd7 2016-05-06 17:40 215.93 MB

**atomic images verify**

```
atomic images verify <image>
```
Checks if there is a newer image available. It also scans through all layers to see if any of the sublayers have a new version available.

Use the **-v** option to print information for every layer.

```
# atomic images verify -v rhel7/rhel-tools
rhel7/rhel-tools contains the following images:
NAME LOCAL VERSION REMOTE VERSION
DIFFERS
rhel7/rhel-tools 7.3-29 7.3-29
NO
```
Use the **--storage** option to specify the storage of the image.

\$ atomic images verify --storage ostree rhel7/rhel-tools

Use the **--no-validate** option to disable validating system images.

```
atomic images verify --no-validate --storage ostree
registry.access.redhat.com/rhel7/etcd
```
**atomic images version**

atomic images version <image>

Displays the "Name Version Release" label of an image.

```
# atomic version rhel7/rsyslog
00b31ffda5e92737fe07aecaa972d6fb4bda7cc8eca225f6a12e06db1ac5ba39
rhel7/rsyslog-7.1-29 registry.access.redhat.com/rhel7/rsyslog:latest
```
## <span id="page-15-0"></span>**3.8. ATOMIC CONTAINERS**

Executes commands on containers. With this command and the subcommands you can list the currently running containers, delete or trim them.

```
atomic containers list
```
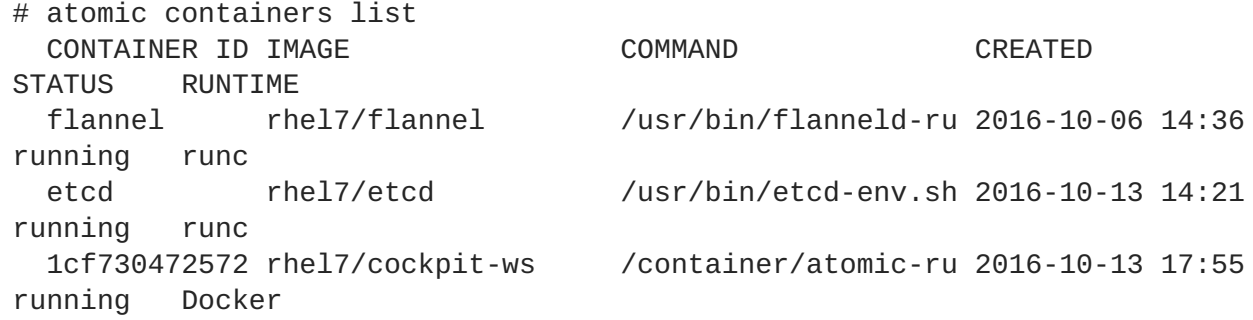

Lists all *running* containers on the system with information about them, including which runtime a container is using, **Docker**, or **runc** (**docker ps** lists only the Docker-formatted containers). **atomic containers list -a** will show all containers:

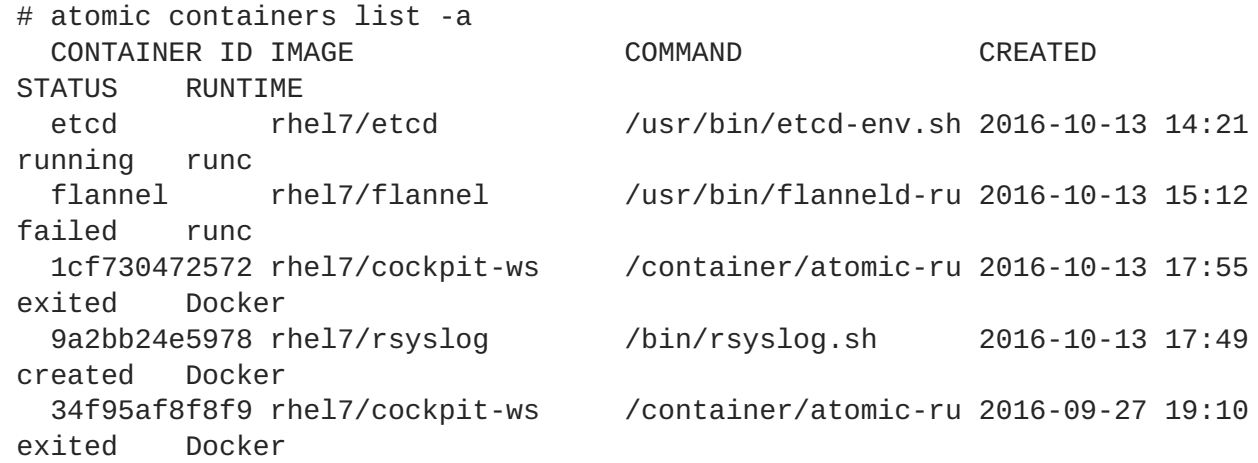

**atomic containers list** also supports filtering the output with the **-f** option. The filters are: **container ID**, **image**, **command**, **created**, **status**, **runtime**. For example:

```
# atomic containers list -f status=exited
 1cf730472572 rhel7/cockpit-ws /container/atomic-ru 2016-10-13 17:55
exited Docker
  34f95af8f8f9 rhel7/cockpit-ws /container/atomic-ru 2016-09-27 19:10
exited Docker
```
**atomic containers update**

**atomic containers update** lets you update a container, if a more recent one is available to be pulled. For example:

# atomic containers update rhel7/flannel

**atomic containers delete**

Deletes a specified container. For example:

- # atomic containers delete rhel7/flannel
	- **atomic containers trim**

This command discards unused blocks from running containers. It uses the **fstrim** command that discards blocks which are not used by the file system. It is especially usesful for Thinly-Provisioned storage which is the option used on RHEL Atomic Host. Use this command about once a week to clean up the system from unused file system blocks. For more detailed information, see the **fstrim(8)** manual page.

#### <span id="page-16-0"></span>**3.9. ATOMIC INFO**

The **atomic info** command has been moved under the **atomic images** set of commands. See Section 3.7, "atomic [images"](#page-12-1) for the description of **atomic images info**.

#### <span id="page-16-1"></span>**3.10. ATOMIC TOP**

```
atomic top [<container>]
```
Displays an interactive view of the processes running in active containers, like the top utility. By default, **atomic top** monitors all containers, but you can optionally specify only the containers you want by using the container name or ID. The table with default fields looks like this:

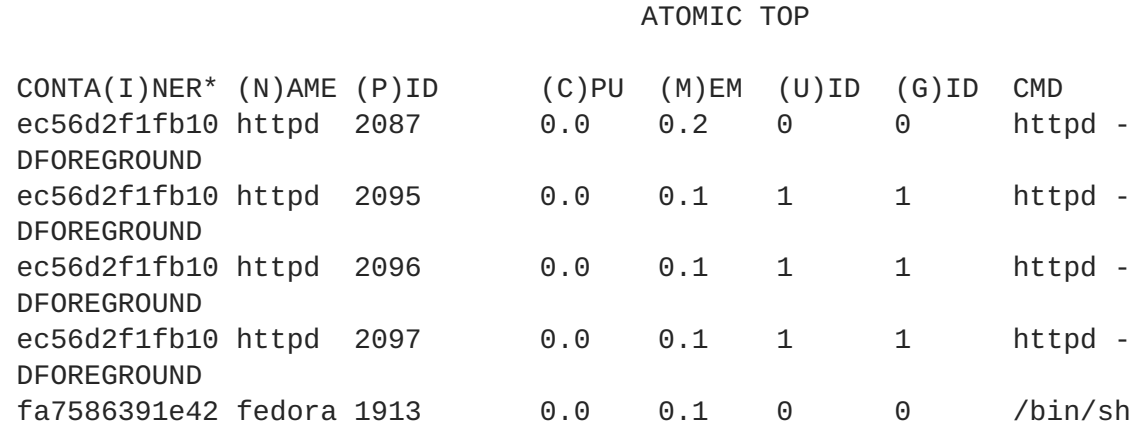

You can sort the processes by pressing the key in the parenthesis from the column headers. For example, press "P" to sort processes by PID.

# atomic top -d 5 -n 3

With this command, you can monitor processes on a five second interval for three iterations.

To add add more fields to the default ones, use the **--optional** option, for example parent PIDs and UID:

# atomic top --optional ppid uid

#### <span id="page-16-2"></span>**3.11. ATOMIC MOUNT**

atomic mount <image> <mountpoint>

Mounts the underlying file system of a container or image into the host file system. This way you can inspect their contents. For example, you can use it to check configuration files.

Accepts one of image UUID, container UUID, container NAME, or image REPO (optionally with registry and tag information). If the given UUID or NAME is a container, and the **--live** option is not set, then **atomic mount** creates a snapshot of the container by committing it to a temporary image and spawning a temporary container from that image. If UUID or REPO refers to an image, then atomic mount creates a temporary container from the given image. All temporary artifacts are cleaned upon unmounting.

```
# mkdir /root/tmp
# atomic mount rhel7/rsyslog /root/tmp
# cd /root/tmp
# ls
```
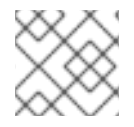

#### **NOTE**

**atomic mount** is only supported on the *devicemapper* and *overlayfs* storage backends.

## <span id="page-17-0"></span>**3.12. ATOMIC UNMOUNT**

atomic unmount <mountpoint>

Unmounts a container or image previously mounted with **atomic mount**.

# atomic unmount /root/tmp

## <span id="page-17-1"></span>**3.13. ATOMIC PULL**

atomic pull <image>

Fetches an image from a repository and downloads it to the system:

# atomic pull rhel7/rsyslog

You can also specify the source using the **source:image** format. These are the following options for **source**:

**oci**: fetches an image from a Docker registry using the **skopeo** tool. This is the default option that is assumed when no source is specified. You can change the default by editing the **/etc/atomic.conf** file with the **default\_storage** keyword.

```
# atomic pull oci:rhel7/etcd
```
**docker**: imports an image from a local Docker registry, not accessing the network. It is equivalent to saving the image from docker (docker save IMAGE) and importing it into the OSTree repository:

# atomic pull --storage=ostree docker:fedora

**dockertar**: imports a tarball from a local Docker registry

# atomic pull --storage=ostree dockertar:path/to/image.tar

**ostree**: fetches an image from a remote OSTree repository. The remote has to be already configured in the local OSTree repository:

```
# atomic pull --storage=ostree ostree:<remote>/branch
```
Use the **--storage** option to specify a destination storage for the image. The two options are **docker** and **ostree**. If unspecified, the command assumes it is **docker**. Use the **ostree** option when pulling system container images:

```
# atomic pull --storage=ostree rhel7/etcd
```
Use the **--type** option to specify a different registry type. You can switch to an **atomic** type of registry. For example:

# atomic pull --type atomic <atomic\_registry\_address>:namespace/image

#### <span id="page-18-0"></span>**3.14. ATOMIC PUSH**

atomic push <new\_image>

Pushes an image you have built locally to a repository. The default behavior is to push to a docker repository, but can also be set to push to a Satellite or Pulp repository with the **--satellite** or **--pulp** options.

#### <span id="page-18-1"></span>**3.15. ATOMIC STORAGE (MIGRATE)**

Manages container storage.

**atomic storage export/import**

With the export and import commands, you can migrate all images, volumes, and containers from one version of atomic to another, or from one storage backend to another. With **atomic export** you can save all data from the current atomic instance, change the environment, and then import all their old data to the new system with **atomic import**. This command was previously called "migrate".

# atomic storage export

Will export all current images, volumes, and containers to **/var/lib/atomic/migrate/** (or another specified directory), under the **/images/**, **/volumes/**, and **/containers/** subdirectories.

# atomic storage import

Will import the images, volumes, and containers previously saved in **/var/lib/atomic/migrate/**, or another specified directory into the new atomic instance.

If you are running docker from a custom location (not **/var/lib/docker/**), you must set the **--graph** option pointing to the custom location. To save the data in a non-standard directory, use the **--dir** option.

**atomic storage modify**

Modifies the default storage setup.

You can add a block device to the storage pool. This command expands your devicemapper storage pool by adding the block device. Only works with devicemapper driver. For example:

```
# atomic storage modify --add-device vda3/rhelah-expand
```
To change the backend storage driver, use the **--driver** option. The supported drivers are **devicemapper**, **overlay**, and **overlay2**.

```
# atomic storage modify --driver overlay2
```
**atomic storage reset**

This command deletes all containers and images from your system and resets the storage settings to their default values.

## <span id="page-19-0"></span>**3.16. ATOMIC SCAN**

atomic scan <image>/<container>

Scans images and containers for Common Vulnerabilities and Exposures (CVEs). By default, **atomic scan** uses the **openscap** scanner to scan the images, but the pluggable design supports adding more scanners, including custom ones. When you run **atomic scan** the first time, it downloads the **rhel7/openscap** container which provides the **openscap** scanner. The default scan type for **openscap** is to check for vulnerabilities. Note that **openscap** works with RHEL-based images and containers only.

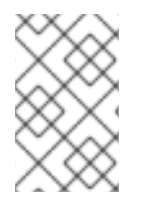

#### **NOTE**

To properly use the **openscap** container, run **atomic install rhel7/openscap** before using that container with **atomic scan**. See the atomic scan issue in the [Known](https://access.redhat.com/documentation/en-us/red_hat_enterprise_linux_atomic_host/7/html-single/release_notes/#known_issues) Issues section of the Atomic Release Notes for further details.

For example, to scan the rhel7 base image, run:

# atomic scan rhel7/rhel

To scan all containers and images and produce a detailed report, run:

```
# atomic scan --all --verbose
```
If the results are positive, the output is similar to the following:

```
# atomic scan rhel7/rhel
docker run -it --rm -v /etc/localtime:/etc/localtime -v /run/atomic/2016-
06-21-10-10-28-942890:/scanin -v /var/lib/atomic/openscap/2016-06-21-10-
10-28-942890:/scanout:rw,Z -v /etc/oscapd:/etc/oscapd:ro rhel7/openscap
oscapd-evaluate scan --no-standard-compliance --targets chroots-in-
dir:///scanin --output /scanout
```

```
rhel7/rhel (sha256:bf203442)
```
The following issues were found:

```
RHSA-2016:1025: pcre security update (Important)
  Severity: Important
   RHSA URL: https://rhn.redhat.com/errata/RHSA-2016-1025.html
   RHSA ID: RHSA-2016:1025-00
   Associated CVEs:
     CVE ID: CVE-2015-2328
     CVE URL: https://access.redhat.com/security/cve/CVE-2015-2328
     CVE ID: CVE-2015-3217
     CVE URL: https://access.redhat.com/security/cve/CVE-2015-3217
     CVE ID: CVE-2015-5073
     CVE URL: https://access.redhat.com/security/cve/CVE-2015-5073
     CVE ID: CVE-2015-8385
     CVE URL: https://access.redhat.com/security/cve/CVE-2015-8385
     CVE ID: CVE-2015-8386
     CVE URL: https://access.redhat.com/security/cve/CVE-2015-8386
     CVE ID: CVE-2015-8388
     CVE URL: https://access.redhat.com/security/cve/CVE-2015-8388
     CVE ID: CVE-2015-8391
     CVE URL: https://access.redhat.com/security/cve/CVE-2015-8391
     CVE ID: CVE-2016-3191
     CVE URL: https://access.redhat.com/security/cve/CVE-2016-3191
Files associated with this scan are in /var/lib/atomic/openscap/2016-06-
21-10-10-28-942890.
```
To list all configured scanners, use:

# atomic scan --list Scanner: openscap \* Image Name: rhel7/openscap Scan type: cve \* Description: Performs a CVE scan based on known CVE data Scan type: standards compliance Description: Performs a standards scan

denotes defaults

The output also lets you check what scan types are available for each scanner. **openscap** has two defined, and you can use the **--scan\_type** option to swich between both:

# atomic scan --scan\_type standards\_compliance rhel7/rhel docker run -it --rm -v /etc/localtime:/etc/localtime -v /run/atomic/2016- 07-12-16-08-03-011887:/scanin -v /var/lib/atomic/openscap/2016-07-12-16- 08-03-011887:/scanout:rw,Z -v /etc/oscapd:/etc/oscapd:ro rhel7/openscap oscapd-evaluate scan --targets chroots-in-dir:///scanin --output /scanout --no-cve-scan

rhel7 (sha256:5fbb7430)

The following issues were found:

Ensure Software Patches Installed

Severity: Important XCCDF result: notchecked

Files associated with this scan are in /var/lib/atomic/openscap/2016-07- 12-16-08-03-011887.

Adding a new scanner means simply installing a new image that provides that scanner with **atomic install**, and if it is a custom one that you have locally, use:

# atomic install localhost:5000/custom\_scanner

You can use the new scanner with the **--scanner** option:

```
# atomic scan --scanner custom_scanner rhel7/rhel
```
To change the default scanner, edit the **default\_scanner** line in */etc/atomic.conf*. You can also use this line to explicitly set **openscap** as the default. If it is not set explicitly, **atomic scan** uses **openscap**.

default\_scanner: custom\_scanner

Another feature of **atomic scan** is that it can also scan the host file system. This can be configured using the **--rootfs** option and providing a path on the host, for example:

atomic scan --rootfs /tmp/chroot

#### <span id="page-21-0"></span>**3.17. ATOMIC SIGN**

# atomic sign <registry>/<image>

Creates a local signature for one or more local images that have been pulled from a registry. By default, the signature is written into a directory derived from the registry configuration files as configured in the **/etc/atomic.conf** file using the **registry\_confdir** keyword.

#### **WARNING**

Only use **atomic sign** if you trust the remote registry which contains the image. It is recommended that this is a registry which you administer.

Use the **-d** option to save the signature in a different than the default location:

# atomic sign -d /tmp/signatures myregistry.exampe.com/my\_image

Use the **--sign-by** option to the default identity specified in the **/etc/atomic.conf** file and use **- gnupghome** to provide a location to that identity's keyring.

```
# atomic sign --sign-by user@example.com --gnupghome=~/.gnupg
myregistry.example.com/my_image
```
For detailed information about image signing, see Signing [Container](https://access.redhat.com/documentation/en/red-hat-enterprise-linux-atomic-host/7/single/managing-containers/#signing_container_images) Images chapter from the Red Hat Enterprise Linux Atomic Host Managing Containers Guide.

#### <span id="page-22-0"></span>**3.18. ATOMIC VERIFY**

The **atomic verify** command has been moved under the **atomic images** set of commands. See Section 3.7, "atomic [images"](#page-12-1) for the description of **atomic images verify**.

## <span id="page-22-1"></span>**3.19. ATOMIC TRUST**

The **atomic trust** command manages the trust policy of the host system. The trust policy is stored in the **/etc/containers/policy.json** file and defines a scope of registries or repositories or both that must be signed by public keys. Trust is enforced when a user attempts to pull an image from a registry.

```
atomic trust show
```
Displays the contents of the **/etc/containers/policy.json** file:

```
# atomic trust show
 (default) accept
```
**atomic trust default**

Manages the default trust policy. Use the **accept** or **reject** commands to enable or disable the default trust policy.

```
# atomic trust default reject
```
or

# atomic trust default accept

**atomic trust add**

Updates the trust policy. To add a public key, use:

# atomic trust add --pubkeys /etc/pki/containers/foo@example.com - sigstore https://server.example.com/foobar/sigstore/ <registry>/<image>

To accept all unsigned images from a registry:

# atomuc trust add --type insecureAcceptAnything <registry>

**atomic trust delete**

Removes a trust scope. For example:

# atomic trust delete <registry>

For detailed information about image signing, see Signing [Container](https://access.redhat.com/documentation/en/red-hat-enterprise-linux-atomic-host/7/single/managing-containers/#signing_container_images) Images chapter from the Red Hat Enterprise Linux Atomic Host Managing Containers Guide.

## <span id="page-23-0"></span>**3.20. ATOMIC UPDATE**

atomic update <image>

Pulls the latest update of an image from the configured repositories. If a container based on this image exists, the container will continue to use the old image. Use the **--force** option to remove the container. An example output:

```
# atomic update rhel7/rsyslog
Using default tag: latest
00b31ffda5e9: Download complete
c4f590bbcbe3: Download complete
Status: Image is up to date for
registry.access.redhat.com/rhel7/rsyslog:latest
```
## <span id="page-23-1"></span>**3.21. ATOMIC --HELP AND MANUAL PAGES**

The **--help** option is available to **atomic** and all of the atomic subcommands described in this document. Use **--help** to print a usage message and all of the available options to a subcommand.

As RHEL Atomic Host does not have man pages on the OSTree, you can access the manual pages for **atomic** and **rpm-ostree** through the **Red Hat Enterprise Atomic Tools** container. Use the following commands:

```
# atomic install rhel7/rhel-tools
# atomic run rhel7/rhel-tools man atomic
```
Individual commands are hyphenated, so use the following format:

```
# atomic run rhel7/rhel-tools man atomic-mount
```
You can access the **rpm-ostree** manual pages using the same commands.